# Valori TCAM Nexus 9000 impostati su 0 drop Arp, UDLD, pacchetti LACP  $\overline{\phantom{a}}$

### Sommario

Introduzione **Prerequisito** Topologia Risoluzione dei problemi Analisi Soluzione Comandi utili Link utili

### Introduzione

Questo documento spiega come risolvere i problemi relativi a Nexus 9000 TCAM quando le porte si interrompono a causa di un errore UDLD

Vengono descritti i concetti correnti e comuni, i metodi di risoluzione dei problemi e i messaggi di errore.

Lo scopo di questo documento è quello di aiutare gli utenti a risolvere i problemi di TCAM quando le porte si bloccano a causa di un errore UDLD

## **Prerequisito**

Informazioni sui comandi Cisco NXOS

[Configurazione TCAM NXOS](/content/en/us/td/docs/switches/datacenter/nexus9000/sw/7-x/qos/configuration/guide/b_Cisco_Nexus_9000_Series_NX-OS_Quality_of_Service_Configuration_Guide_7x/b_Cisco_Nexus_9000_Series_NX-OS_Quality_of_Service_Configuration_Guide_7x_chapter_0100.html)

## Topologia

Il problema può essere risolto con una semplice topologia

(N9k-1)Eth2/1-2— (N9k-2) Eth2/1-2

1.1.1.1 /24 1.1.1.2/24

## Risoluzione dei problemi

I protocolli seguenti non funzionano sul control plane:

#### Risoluzione ARP non riuscita

Le porte su Nexus 9000 sono state segnalate come inattive a causa di un errore UDLD nel modulo 1 e 2.

N9K-1(config-if)# 2018 Oct 20 07:23:23 N9K-1 %ETHPORT-5-IF\_ADMIN\_UP: Interface port-channel100 is admin up . 2018 Oct 20 07:23:23 N9K-1 %ETHPORT-5-IF\_DOWN\_PORT\_CHANNEL\_MEMBERS\_DOWN: Interface portchannel100 is down (No operational members) 2018 Oct 20 07:23:23 N9K-1 last message repeated 1 time 2018 Oct 20 07:23:23 N9K-1 %ETHPORT-5-IF\_DOWN\_ERROR\_DISABLED: Interface Ethernet2/2 is down (Error disabled. Reason:UDLD empty echo) 2018 Oct 20 07:23:23 N9K-1 last message repeated 1 time 2018 Oct 20 07:23:23 N9K-1 %ETHPORT-5-IF\_DOWN\_ERROR\_DISABLED: Interface Ethernet2/1 is down (Error disabled. Reason:UDLD empty echo) sh 2018 Oct 20 07:23:25 N9K-1 last message repeated 1 time Il guasto alle schede di linea è causato dal test diagnostico L2ACLRedirect sullo chassis per i

moduli 1 e 2

'Show module'

Mod Online Diag Status --- ------------------ **1 Fail————————————cleared the module 1 and 2 error .[show logging nvram] 2 Fail—————————————module 2 reloaded.** 3 Pass Module 1 and 2: **11) L2ACLRedirect-----------------> E** 12) BootupPortLoopback: U

Un altro modo in cui il cliente può raggiungere questo stato è SUP/LC da uno chassis basato su T2 ASIC spostato in uno chassis basato su Tahoe

Nota: Per ulteriori informazioni sulla risoluzione dei problemi ASIC, contattare cisco TAC

[CSCvc3641](https://tools.cisco.com/bugsearch/bug/CSCvc36411) L'aggiornamento da T2 a schede di linea basate su nastro / FM può causare errori diagnostici e problemi di TCAM

### Analisi

Questo problema si verifica quando i valori TCAM vengono impostati su 0 in N9K-2

N9K-2# sh hardware access-list tcam region  $NAT ACL[nat] size = 0$  Ingress PACL [ing-ifacl] size = 0 VACL [vacl] size = 0 Ingress RACL [ing-racl] size = 0 Ingress RBACL [ing-rbacl] size = 0 Ingress L2 QOS [ing-l2-qos] size = 0 Ingress L3/VLAN QOS [ing-l3-vlan-qos] size = 0 Ingress SUP [ing-sup] size = 0

```
 Ingress L2 SPAN filter [ing-l2-span-filter] size = 
 Ingress L3 SPAN filter [ing-l3-span-filter] size = 0
                  Ingress FSTAT [ing-fstat] size = 0
                               span [span] size = 0
                     Egress RACL [egr-racl] size = 0
                      Egress SUP [egr-sup] size = 0
            Ingress Redirect [ing-redirect] size = 0
```
Per isolare ulteriormente il protocollo UDLD, ma il comando ping non funziona

#### Richiesta Arp in uscita da N9K-2

N9K-2# ethanalyzer local interface inband

Capturing on inband **2018-10-23 10:46:47.282551 1.1.1.1 -> 1.1.1.2 ICMP Echo (ping) request 2018-10-23 10:46:47.286072 b0:aa:77:30:75:bf -> ff:ff:ff:ff:ff:ff ARP Who has 1.1.1.1? Tell 1.1.1.2 2018-10-23 10:46:49.284704 1.1.1.1 -> 1.1.1.2 ICMP Echo (ping) request** 2018-10-23 10:46:51.286150 b0:aa:77:30:75:bf -> ff:ff:ff:ff:ff:ff ARP Who has 1.1.1.1? Tell 1.1.1.2 2018-10-23 10:46:51.286802 1.1.1.1 -> 1.1.1.2 ICMP Echo (ping) request 2018-10-23 10:46:53.288989 1.1.1.1 -> 1.1.1.2 ICMP Echo (ping) request 2018-10-23 10:46:55.289920 1.1.1.1 -> 1.1.1.2 ICMP Echo (ping) request 2018-10-23 10:46:57.292070 1.1.1.1 -> 1.1.1.2 ICMP Echo (ping) request 2018-10-23 10:46:59.292568 1.1.1.1 -> 1.1.1.2 ICMP Echo (ping) request 2018-10-23 10:46:59.292818 b0:aa:77:30:75:bf -> ff:ff:ff:ff:ff:ff ARP Who has 1.1.1.1? Tell 1.1.1.2 10 packets captured

N9K-1# interfaccia in banda locale di ethanalyzer

```
Capturing on inband
2018-10-23 04:02:40.568119 b0:aa:77:30:75:bf -> ff:ff:ff:ff:ff:ff ARP Who has 1.1.1.1? Tell
1.1.1.2
2018-10-23 04:02:40.568558 cc:46:d6:af:ff:bf -> b0:aa:77:30:75:bf ARP 1.1.1.1 is at
cc:46:d6:af:ff:bf
2018-10-23 04:02:48.574800 b0:aa:77:30:75:bf -> ff:ff:ff:ff:ff:ff ARP Who has 1.1.1.1? Tell
1.1.1.2
2018-10-23 04:02:48.575230 cc:46:d6:af:ff:bf -> b0:aa:77:30:75:bf ARP 1.1.1.1 is at
cc:46:d6:af:ff:bf————arp reply packet sent by agg1.
ELAM su N9K-2 ha una risposta ARP da N9K-1
```
Nota: Contattare Cisco TAC per verificare la cattura ELAM

module-2(TAH-elam-insel6)# reprort Initting block addresses SUGARBOWL ELAM REPORT SUMMARY slot - 2, asic - 1, slice -  $0$ ============================ Incoming Interface: Eth2/2 Src Idx : 0x42, Src BD : 4489 Outgoing Interface Info: dmod 0, dpid 0 Dst Idx : 0x0, Dst BD : 4489

**Packet Type: ARP**

```
Dst MAC address: B0:AA:77:30:75:BF
Src MAC address: CC:46:D6:AF:FF:BF
Target Hardware address: B0:AA:77:30:75:BF --------------------------------------- Arp packet
captured on Linecard 
Sender Hardware address: CC:46:D6:AF:FF:BF
Target Protocol address: 1.1.1.2
Sender Protocol address: 1.1.1.1
ARP opcode: 2
Drop Info:
module-2(TAH-elam-insel6)#
Bug ping ha ancora esito negativo
N9K-2# ping 1.1.1.1
PING 1.1.1.1 (1.1.1.1): 56 data bytes
36 bytes from 1.1.1.2: Destination Host Unreachable
Request 0 timed out
36 bytes from 1.1.1.2: Destination Host Unreachable
Request 1 timed out
36 bytes from 1.1.1.2: Destination Host Unreachable
Request 2 timed out
36 bytes from 1.1.1.2: Destination Host Unreachable
Request 3 timed out
36 bytes from 1.1.1.2: Destination Host Unreachable
```
N9K-2# show ip arp | inc 1.1.1.1———arp not getting populated Per isolare il problema relativo al protocollo ARP, aggiungere una voce ARP statica e disabilitare il protocollo UDLD

Dopo che il ping arp statico tra la versione 1.1.1.2 e la versione 1.1.1.1 ha iniziato a funzionare, il ping arp statico fallirebbe di nuovo se il protocollo UDLD è abilitato

```
N9K-2(config)# ping 1.1.1.2
PING 1.1.1.2 (1.1.1.2): 56 data bytes
64 bytes from 1.1.1.2: icmp_seq=0 ttl=255 time=0.32 ms
64 bytes from 1.1.1.2: icmp_seq=1 ttl=255 time=0.285 ms
64 bytes from 1.1.1.2: icmp_seq=2 ttl=255 time=0.282 ms
64 bytes from 1.1.1.2: icmp_seq=3 ttl=255 time=0.284 ms
64 bytes from 1.1.1.2: icmp_seq=4 ttl=255 time=0.291 ms
```
Anche se il comando ping funziona, gli errori UDLD saranno comunque visualizzati sull'interfaccia quando abilitato

Nessun calo CoPP come illustrato di seguito

N9K-2# show hardware internal cpu-mac inband active-fm traffic-to-sup

Active FM Module for traffic to sup: 0x00000016———————————————————————————Module 22.

N9K-2# show policy-map interface control-plane module 22 | inc dropp

 dropped 0 bytes; dropped 0 bytes;

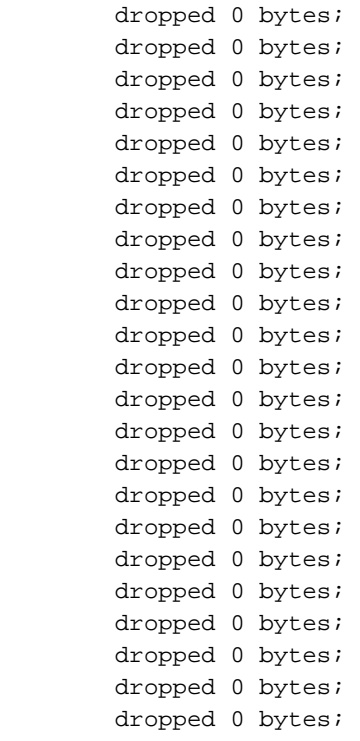

### **[Spoiler](https://techzone.cisco.com/#)**

### Il modulo 22 è il modulo FM attivo verso Sup. Toverify esegui sotto i comandi

#### **module-30# show mvdxn internal port-status**

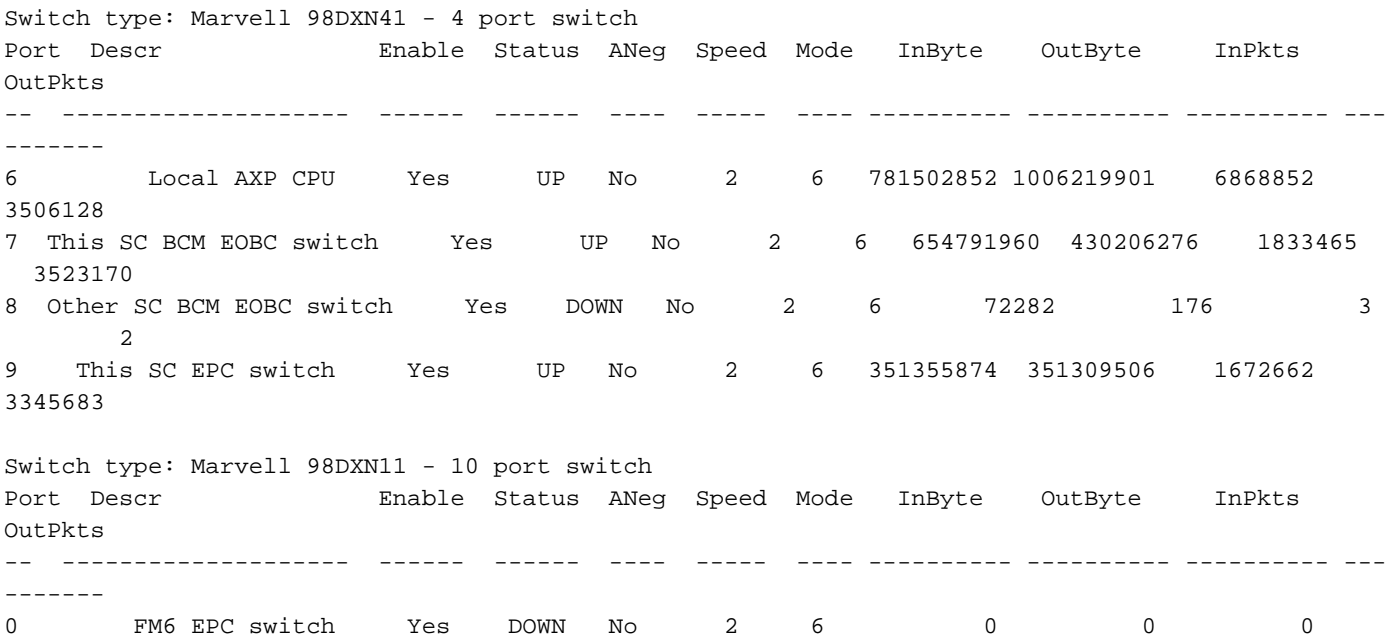

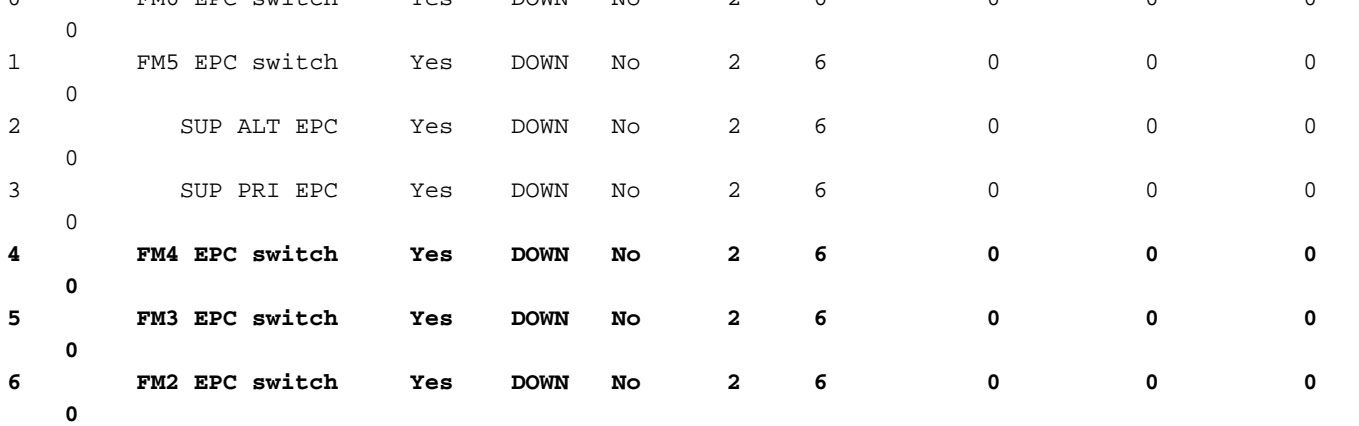

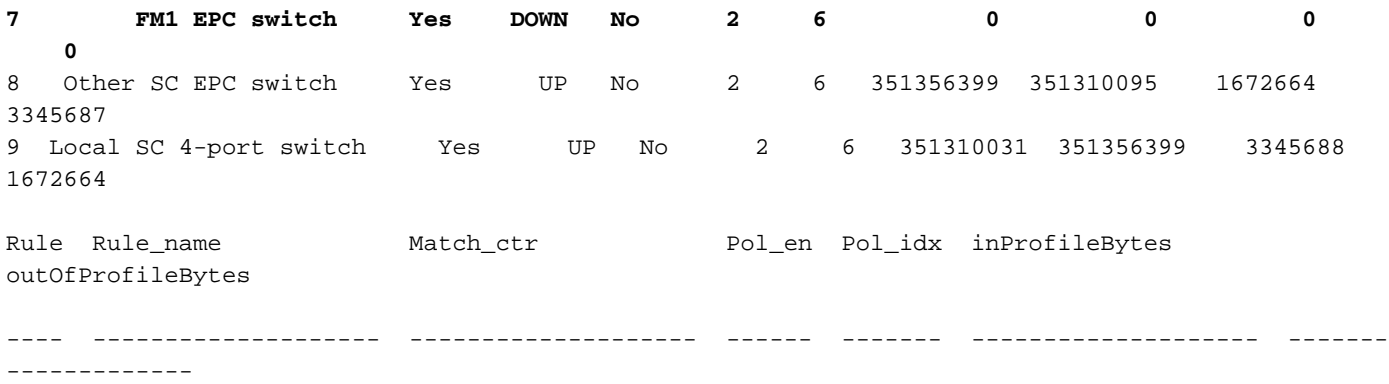

Active FM towards Sup è il modulo 22. Toverify esegui sotto i comandi modulo-30# show mvdxn internal port-statusTipo di switch: Marvell 98DXN41 - 4 porte switchPort Descr Abilita stato ANeg Speed Mode InByte OutByte InPkts OutPkts— — — — — — — — — 6 Local AXP CPU Sì UP No 2 6 781502852 1006219901 686852 3506128 7 Questo switch SC BCM EOBC Sì UP No 2 654 791960 430206276 1833465 3523170 8 Altri switch EOBC SC BCM Sì GIÙ No 2 6 72282 176 3 2 9 Questo switch EPC SC Sì UP No 2 6 351355874 351309506 1672662 345 683Tipo di switch: Marvell 98DXN11 - 10 porta switchPorta Descr Attiva stato modalità velocità ANeg Modalità uscitaByte InPkts OutPkts— — — — — — — — — — 0 FM6 Switch EPC Sì DOWN No 2 6 0 0 0 1 FM5 Switch EPC Sì DOWN No 2 6 0 0 0 2 SUP ALT EPC Sì DOWN No 2 6 0 0 0 3 SUP PRI EPC Sì DOWN No 2 6 0 0 0 4 Switch EPC FM4 Sì DOWN No 2 6 0 0 5 Switch EPC Sì DOWN No 2 6 0 6 FM2 Switch EPC Sì GIÙ No 2 6 0 0 0 0 7 FM1 Switch EPC Sì GIÙ No 2 6 0 0 0 0 8 Altri switch EPC SC Sì UP No 2 6 351356399 351310095 167264 3345687 9 Switch a 4 porte SC locale Sì UP No 2 6 351310031 351356393 45688 1672664Rule\_name Match\_ctr Pol\_en Pol\_idx inProfileBytes outOfProfileBytes— — — — —

### Soluzione

I valori TCAM impostati su 0 causano la caduta di tutto il traffico di controllo nella scheda di linea.

Dopo aver impostato i valori TCAM sul valore predefinito udld, viene visualizzata la schermata arp

Configurazione aggiunta a N9K-2 per risolvere il problema

Dopo la modifica della configurazione è necessario ricaricare

N9K-2(config)# hardware access-list tcam region ing-sup 512 Warning: Please reload all linecards for the configuration to take effect N9K-2(config)# hardware access-list tcam region ing-racl 1536 Warning: Please reload all linecards for the configuration to take effect N9K-2(config)# hardware access-list tcam region ing-l2 ing-l2-qos ing-l2-span-filter N9K-2(config)# hardware access-list tcam region ing-l2-qos 256 Warning: Please reload all linecards for the configuration to take effect N9K-2(config)# hardware access-list tcam region ing-l3-vlan-qos 512 Warning: Please reload all linecards for the configuration to take effect N9K-2(config)# hardware access-list tcam region ing-l2 ing-l2-qos ing-l2-span-filter N9K-2(config)# hardware access-list tcam region ing-l2-span-filter 256

N9K-2(config)# hardware access-list tcam region ing-l3-span-filter 256

N9K-2(config)# hardware access-list tcam region span 512 Warning: Please reload all linecards for the configuration to take effect N9K-2(config)# hardware access-list tcam region egr-racl 1792 Warning: Please reload all linecards for the configuration to take effect N9K-2(config)# show run | grep tcam hardware access-list tcam region ing-redirect 0 N9K-2(config)# hardware access-list tcam region ing-redirect 256 Warning: Please reload all linecards for the configuration to take effect

## Comandi utili

Mostra area tcam dell'elenco degli accessi hardware

Show run | inc TCAM" - Se non si specifica alcun output, TCAM viene impostato sui valori predefiniti.

### Link utili

[intaglio Nexus 9000 TCAM](https://www.cisco.com/c/it_it/support/docs/switches/nexus-9000-series-switches/119032-nexus9k-tcam-00.html)